#### **TECHNOMED LTD**

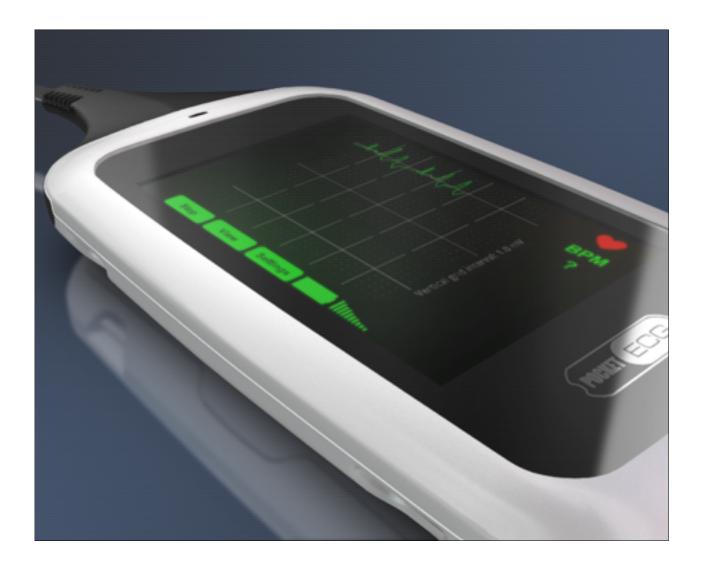

# PocketECG Quick User Guide

# For Pre-Configured Devices

A short guide to using PocketECG to record a continuous holter ECG with new patients.

For more detailed guides and video tutorials please visit:

www.technomedtm.com/support/

PocketECG User Guide 1

#### **TECHNOMED LTD**

## STARTING AND FNDING SESSIONS

- 1. Start session on device by inserting battery and waiting for Pocket ECG to start. If the battery is already inserted and screen is blank, touch the PocketECG logo.
- 2. Touch the start button to begin recording. A tone will sound as confirmation of the start of the recording session.
- 3. PocketECG allows a patient to enter symptoms as they experience them to highlight potential irregularities to cardiac analysis staff. To report a symptom, touch the 'Symptoms' button for three seconds and follow the on screen prompts.
- 4. End a PocketECG recording session by holding the Technomed button on screen for three seconds. Enter code: 4569
- 5. The device will sound a tone when the session is ended (this may take a few moments while the PocketECG transmits any remaining data to the server).
- 6. Pack the device, batteries and charger into the box provided and place in the return addressed envelope and drop into your local Royal Mail Post Office

PocketECG User Guide 2

### **TECHNOMED LTD**

**Technomed Telemedicine Ltd** 

08455 212 992

www.technomedtm.co.uk

PocketECG User Guide 3